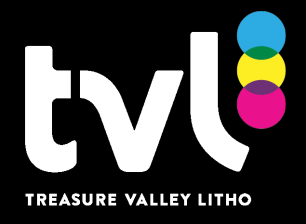

## CONVERTING RGB FILES AND COLOR **CORRECTION**

With the age of digital cameras we are frequently asked about about  $RGB$  files, color correcting and conversions.

RGB files have the color spectrum of Red, Green and Blue. Not suitable for lithographic printing but, because  $\overline{\text{RGB}}$  has a much larger color gamut than  $\overline{\text{CMKY}}$ , we would always recommend that any color correction is done in this mode.

Once you are happy with the colors, then convert them to  $CMKY$  for litho printing.

Converting  $RGB$  files to the correct format, either  $CMKY$  for full color process printing or PMS / Grayscale for single color or Spot color printing, is usually done in Photoshop.

## To convert RGB to CMKY using Photoshop go:

>Image >mode >CMYK then >File >Save As >Format >TIFF

 If you are working in a single color document, ie black, to convert your image to Grayscale go:

>Image >mode >Grayscale then >File >Save As >Format >TIFF

## If working in a document using PMS colors and you want your RGB or CMKY image as one of the PMS Colors you are using go:

>Image >mode >Grayscale then >Image >mode >Duotone then in >Type select Monotone. Click on the colored box and select the PMS color that you require then >File >Save As >Format >EPS

Note: *Depending upon how you have your files and folders set up, it is always a good idea to retain your original files - just in case. It is therefore recommended that when you have done any conversions that you give them a different name ie: Your original RGB may be called Winter Scene. You could save this as WinterSceneCMYK or WinterScenePMS etc etc*

If you have any questions regarding file conversion, contact our prepress department 208-375-7700